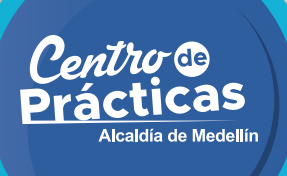

## GUÍA DE REGISTRO PROYECTOS POR SECRETARÍA, DEPARTAMENTO O GERENCIA 2024-2

# ALCALDÍA DE MEDELLÍN

A continuación se presenta un paso a paso para el registro de los proyectos por Secretaría, Departamento o Gerencia para prácticas de Específica en la Alcaldía de Medellín.

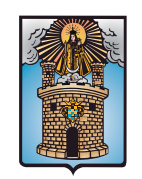

Alcaldía de Medellín Distrito de Ciencia, Tecnología e Innovación

# **Pasos de inscripción**

#### **Paso 1**

Ingrese al siguiente link y dé clic en el botón *Inscripciones tutores:* **https://www.medellin.gov.co/es/secretaria-de-gestion-humana/centro-de-practicas/**

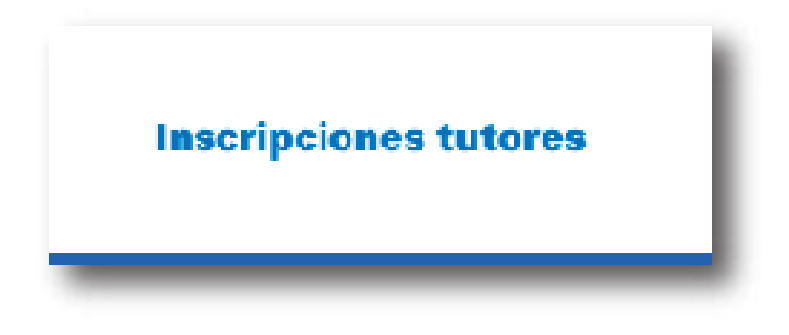

#### **Paso 2**

Presiona sobre el formulario y debes diligencias los siguientes datos para realizar el **Registro de Proyectos de Específica 2024-2.**

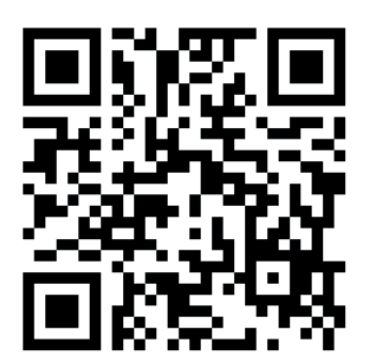

Formulario registro de proyectos específica 2024-2

## **Paso 3**

1. Autorización tratamiento de datos \*

Autorizo

No Autorizo

- Marca la casilla "Autorizar" para iniciar el formulario.

#### **Paso 4: Datos del proyecto.**

- Ingresa la **fecha** en orden de **día, mes y año.**
- Ingresa, **brevemente,** el nombre del **proyecto.**
- Indique la **Secretaría, Gerencia o Departamento.**

#### **DATOS DEL PROYECTO**

2. Seleccione fecha de inscripción de proyecto \*

Especifique la fecha (d/M/yyyy)

3. Ingrese nombre breve del proyecto \*

Escriba su respuesta

4. Seleccione la Secretaría \*

Selecciona la respuesta

### **Paso 5: Información del tutor principal.**

**¿Quién es el tutor principal?**  Es un Servidor Público.

- Indique el **documento de identidad** del tutor principal.
- Indique el **nombre completo** del tutor principal.
- Indique el **correo electrónico** del tutor principal.
- Indique el **teléfono laboral** del tutor **sin puntos.**
- Indique el **celular** del tutor **sin puntos.**

 $\boxed{11}$ 

5. Ingrese documento identificación del Tutor (sin puntos ni comas) \*

Por favor verificar que el número ingresado este correcto con el fin de garantizar las respectivas validaciones en la planta de personal.

El valor debe ser un número.

6. Ingrese nombre completo Tutor \*

Escriba su respuesta

7. Ingrese correo electrónico del Tutor \*

Escriba su respuesta

8. Ingrese número de teléfono de la dependencia con su extensión \*

Escriba su respuesta

9. Ingrese el número del teléfono celular \*

#### **Paso 6: Información del tutor suplente.**

**¿Quién es el tutor suplente?** 

Es un Servidor Público. Este tutor suplirá en los casos de vacaciones, incapacidades o situaciones que requieren la ausencia del tutor principal.

- Indique el **número de identidad** del tutor suplente.
- Indique el **nombre completo** del tutor **suplente.**
- Indique el **correo electrónico** del tutor suplente.
- Indique el **teléfono laboral** del tutor suplente **sin puntos.**
- Indique el **número celular** del tutor suplente **sin puntos.**

.

10. Ingrese documento identificación del Tutor Suplente (sin puntos ni comas) \*

Por favor verificar que el número ingresado este correcto con el fin de garantizar las respectivas validaciones en la planta de personal.

El valor debe ser un número.

11. Ingrese Nombre completo del Tutor suplente \*

Escriba su respuesta

12. Ingrese correo electrónico del Tutor suplente \*

Escriba su respuesta

13. Ingrese teléfono con extensión de la oficina del Tutor suplente \*

Escriba su respuesta

14. Ingrese teléfono movil del Tutor suplente \*

#### **Paso 7: Ubicación de la práctica.**

- Ingrese el **nombre de la sede** donde se va a realizar la práctica.
- Escriba la **dirección de la sede.**
- Indique el **piso y número** de oficina de la sede.

15. Ingrese el nombre de la sede donde se va a realizar la práctica (CAD, Plaza de la Libertad, Inspección de Policía...) \*

Escriba su respuesta

16. Ingrese dirección de la sede donde se va a realizar la práctica \*

Escriba su respuesta

17. Ingrese piso y/o número de oficina de la sede donde se va a realizar la práctica \*

Escriba su respuesta

- Seleccione si **cuenta con puesto de trabajo** para el practicante.
- 18. ¿El practicante contará con puesto de trabajo en la sede donde va realizar la practica? \*
	- $\bigcap$  SI
	- $\bigcirc$  NO

#### **Paso 8: Formación acádemica del practicante.**

- Indique la **modalidad de la práctica (Presencial, Alternancia o virtual).**
- 19. Seleccione la modalidad de la Práctica \*

Selecciona la respuesta

#### **Paso 9: Seleccione programas de formación.**

- Debe seleccionar como **minimo 1 programa** en formación **universitaria, tecnologíca y técnica.** 

Formación **universitaria:**

20. Seleccione programa académico Universitario 1

Selecciona la respuesta

21. Seleccione programa académico Universitario 2

Selecciona la respuesta

22. Seleccione programa académico Universitario 3

Selecciona la respuesta

#### Formación **tecnologíca.** Formación **tecníca.**

Selecciona la respuesta

23. Seleccione programa académico Tecnológico opción 1

Selecciona la respuesta

24. Seleccione programa académico Tecnológico opción 2

Selecciona la respuesta

- 25. Seleccione programa académico Tecnológico opción 3
	- Selecciona la respuesta

26. Seleccione programa académico Técnico opción 1

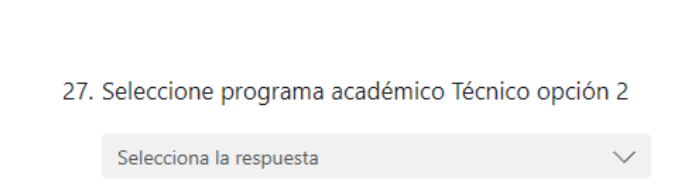

28. Seleccione programa académico Técnico opción 3

Selecciona la respuesta

#### **Paso 10: Actividades del proyecto.**

- Describir de forma **detallada las actividades** que va a realizar **el practicante**, estas seran insumo para la **elaboración del acta de compromiso**. Mínimo cuatro **(4) actividades.**

29. Actividad 1 (obligatoria) \*

Escriba su respuesta

30. Actividad 2 (obligatoria) \*

Escriba su respuesta

31. Actividad 3 (obligatoria) \*

Escriba su respuesta

32. Actividad 4 (obligatoria) \*

Escriba su respuesta

#### **Paso 11: Observaciones.**

- Indicar los elementos de protección personal necesarios para el practicante (si lo requiere).

- Añadir observaciones, en caso de ser necesario.

35. Qué elementos de protección personal necesita el practicante (es) solicitado (s) para realizar su practica?

Aplica para los casos en que sean necesarios para la realización de la practica.

Escriba su respuesta

36. Ingrese las observaciones

Escriba su respuesta

#### **Paso 12: Número de Practicantes**

#### **IMPORTANTE**

Para la modalidad de Específica se darán los practicantes que requieran.

37. Ingrese número de practicantes requerido para el PROYECTO

El valor debe ser un número.

#### **Paso 13: Enviar.**

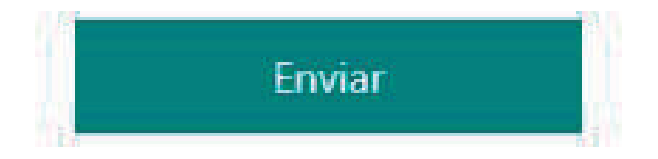

-**Verifique** toda la información diligenciada y dé **clic en enviar** para finalizar la inscripción.

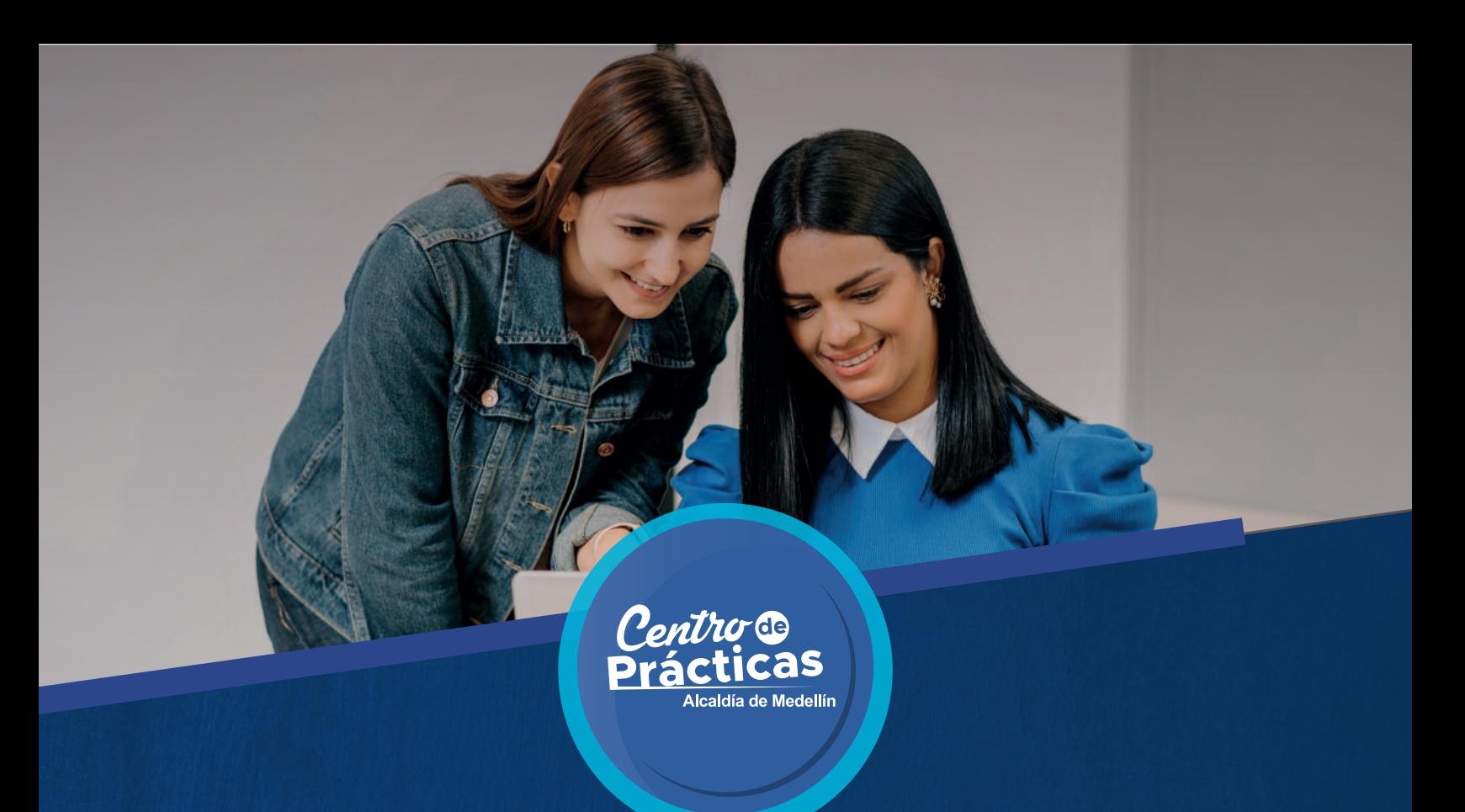

Proyecto N° 200189, con recursos propios e inscritos en MGA Web.

Nombre: Administración del Centro de Prácticas.

Correo electrónico: centrodepracticas@medellin.gov.co

**Contribuimos a la formación personal y profesional de estudiantes destacados**

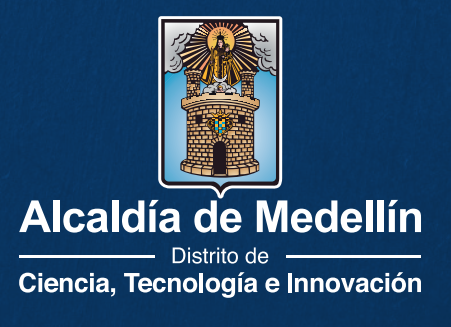